#### **BAB IV**

#### **IMPLEMENTASI DAN PENGUJIAN**

#### **4.1 Implementasi Sistem**

Seluruh rancangan yang telah dibuat dalam dalam bab sebelumnya akan diimplementasikan menjadi sebuah sistem pengelolaan data pelanggan pada retail *online* (Elmina Hijab). Beberapa tampilan rancangan antarmuka yang sudah dibuat akan sedikit berubah ketika diimplementasikan karena adanya beberapa faktor seperti permintaan *stakeholder* dan keefektifan dari sistem. Gambar 4.1 Menunjukkan tampilan untuk halaman awal sistem dan Gambar 4.2 merupakan tampilan untuk *login*.

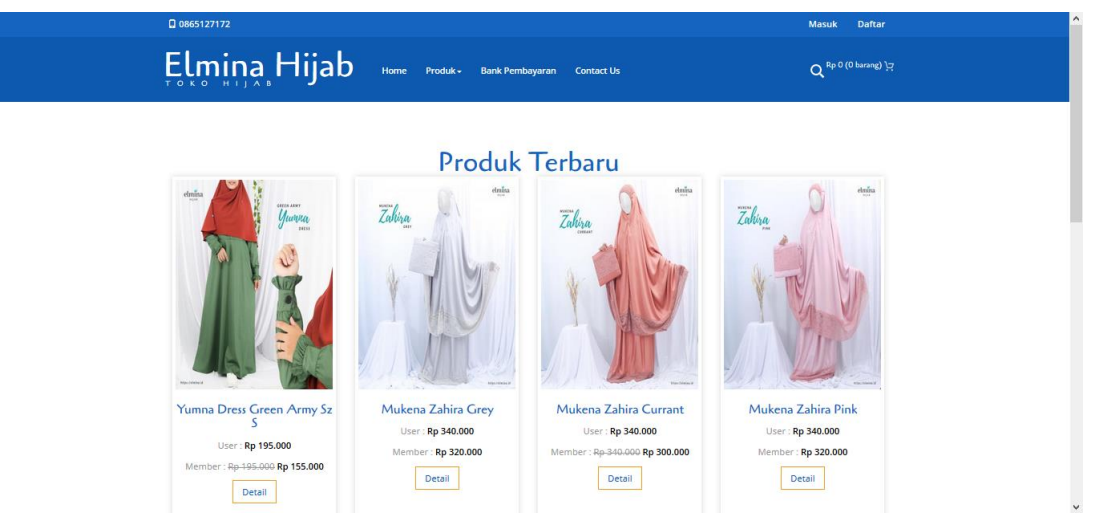

Gambar 4.1 Tampilan Halaman Awal Sistem

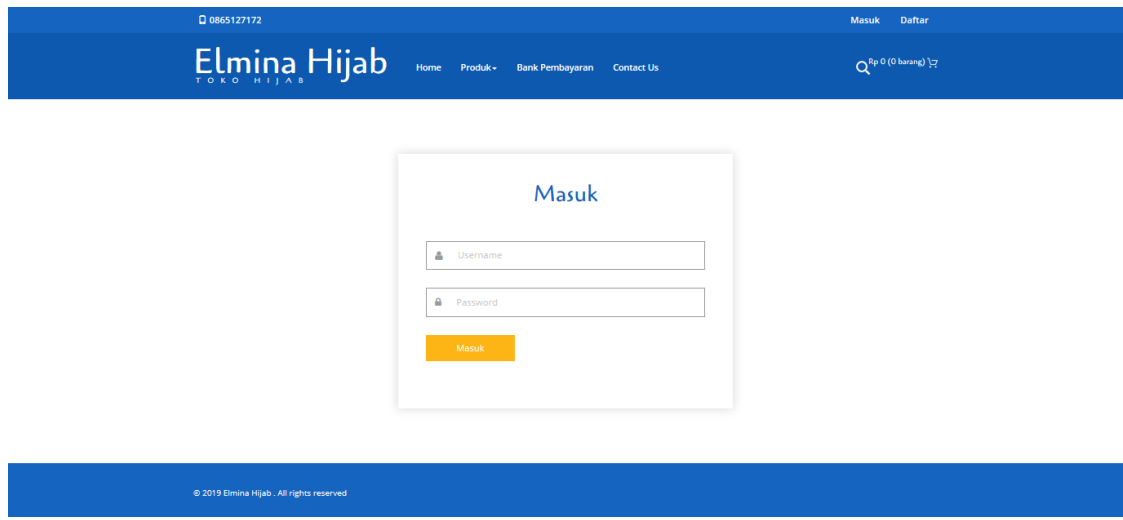

Gambar 4.2 Tampilan Halaman Awal Sistem

### **4.1.1 Aktor Admin Elmina Hijab**

Admin Elmina Hijab memiliki sebuah akun yang sebelumnya telah di daftarkan ke dalam sistem. Akun tersebut memiliki beberapa hak untuk mengelola sistem seperti manajemen barang, manajemen data member dan user, manajemen harga barang, manajemen kategori, manajemen poin, melihat tren pembeli aktif, melihat tren penjualan, melihat tren produk serta melihat tren wilayah, dan validasi.

1. Halaman Manajemen Poin

Halaman manajemen poin dapat ditunjukkan dengan Gambar 4.3. Halaman ini termasuk di dalam bagian *setting* yang berisikan pengaturan lainnya.

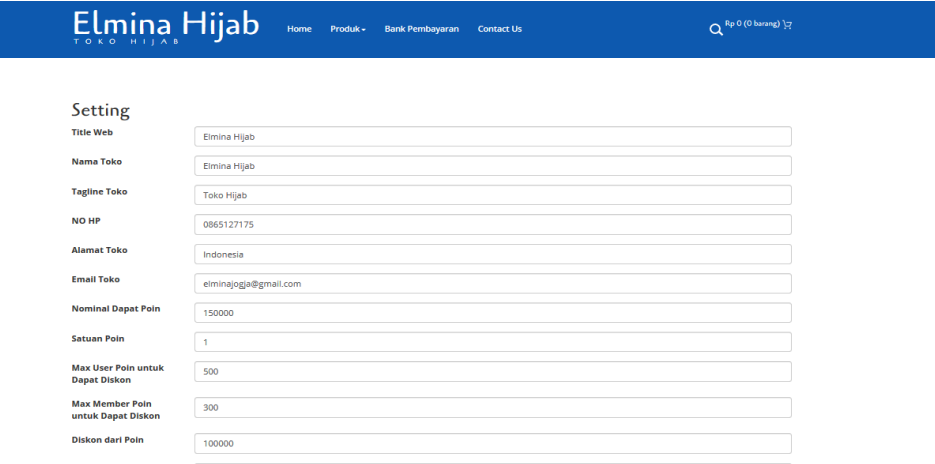

Gambar 4.3 Halaman Manajemen Poin

2. Halaman Manajemen Barang

Halaman manajemen barang dapat ditunjukkan dengan Gambar 4.4. Halaman ini digunakan oleh admin untuk menghapus, mengubah, maupun menambah barang.

|                        | □ 0865127175                                |      | <b>Setting</b> | Kategori             | <b>Barang</b>   |                | <b>Validasi</b><br><b>Data Order</b>        | <b>User &amp; Member</b> |        | Trend Produk - | Trend Lain - | <b>Keluar</b>      |
|------------------------|---------------------------------------------|------|----------------|----------------------|-----------------|----------------|---------------------------------------------|--------------------------|--------|----------------|--------------|--------------------|
|                        | Elmina Hijab                                |      |                | Home                 | Produk -        |                | <b>Bank Pembayaran</b><br><b>Contact Us</b> |                          |        | $\alpha$       |              | Rp 0 (0 barang) 1구 |
|                        |                                             |      |                |                      |                 |                |                                             |                          |        |                |              |                    |
| <b>Barang</b>          |                                             |      |                |                      |                 |                |                                             |                          |        |                |              |                    |
| Tambah                 |                                             |      |                |                      |                 |                |                                             |                          |        |                |              |                    |
| Show                   | $\vert \vee \vert$<br>entries<br>10         |      |                |                      |                 |                |                                             |                          |        | Search:        |              |                    |
| $\blacktriangle$<br>No | Nama                                        | Stok | Gambar         | Harga<br><b>User</b> | Harga<br>Member | Harga<br>Promo | Deskripsi                                   |                          | Bahan  | Kategori       | Ubah         | Hapus              |
| 1                      | New Kaira<br>Motif - 130<br>Jauza'          | 14   |                | 65,000               | 63,000          | $\mathbf{0}$   | $± 130$ x 130 cm                            |                          | Wolvis | Segiempat      | Ubah         | Hapus              |
| $\overline{2}$         | New Kaira<br>Motif - 115<br>Karima<br>White | 11   |                | 60,000               | 58,000          | $\mathbf{0}$   | $± 115 \times 115$ cm                       |                          | Wolvis | Segiempat      | Ubah         | Hapus              |

Gambar 4.4 Halaman Manajemen Barang

3. Halaman Manajemen Data *Member* dan *User*

Halaman manajemen data *member* dan *user* dapat ditunjukkan dengan Gambar 4.5. Halaman ini digunakan oleh admin untuk menghapus, mengubah, maupun menambah *user*.

|                | □ 0865127175         |       | <b>Setting</b><br><b>Kategori</b> | <b>Barang</b>       | <b>Data Order</b>      | Validasi             | <b>User &amp; Member</b> | Trend Produk - | Trend Lain - | <b>Keluar</b>        |
|----------------|----------------------|-------|-----------------------------------|---------------------|------------------------|----------------------|--------------------------|----------------|--------------|----------------------|
|                | Elmina Hijab         |       | Home                              | Produk <del>v</del> | <b>Bank Pembayaran</b> | <b>Contact Us</b>    |                          | $\alpha$       |              | Rp 0 (0 barang) לְבַ |
|                |                      |       |                                   |                     |                        |                      |                          |                |              |                      |
| User           |                      |       |                                   |                     |                        |                      |                          |                |              |                      |
| Tambah         |                      |       |                                   |                     |                        |                      |                          |                |              |                      |
| Show           | $\vee$ entries<br>10 |       |                                   |                     |                        |                      |                          | Search:        |              |                      |
| ٠<br>No        | <b>Username</b>      | Nama  | Email                             | <b>Telepon</b>      | Kode<br>Pos            | <b>Tanggal Lahir</b> | Alamat                   | Level          | Ubah         | <b>Hapus</b>         |
| 1              | admin                | admin | admin@elminahijab.com             | 085600000000        | 55584                  | 22 November<br>2019  | indonesia                | admin          | Ubah         | Hapus                |
|                |                      |       |                                   |                     |                        |                      |                          |                |              |                      |
| $\overline{2}$ | baron                | Baron | baron@gmail.com                   | 085766666666        | 234567                 | 13 Desember<br>1987  | Desa<br>Wonodadi         | user           | Ubah         | Hapus                |

Gambar 4.5 Halaman Manajemen Data *Member* dan *User*

4. Halaman Manajemen Harga Barang

Halaman manajemen harga barang dapat ditunjukkan dengan Gambar 4.6. Halaman ini digunakan oleh admin untuk memberikan harga di setiap kategori harga yang tersedia.

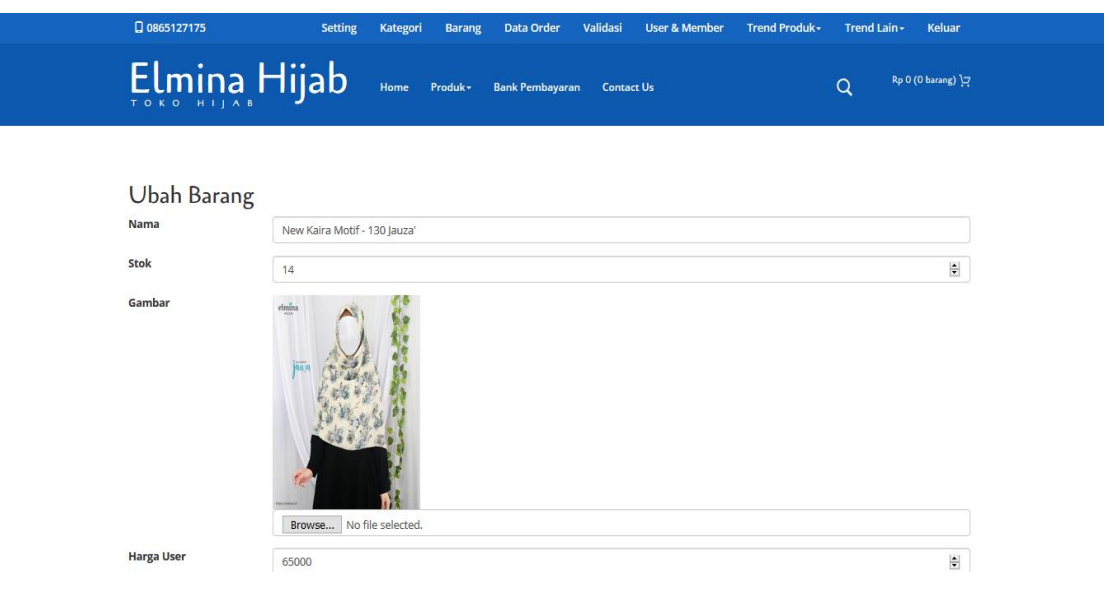

Gambar 4.6 Halaman Manajemen Harga Barang

## 5. Halaman Manajemen Kategori

Halaman manajemen kategori dapat ditunjukkan dengan Gambar 4.7. Halaman ini digunakan oleh admin untuk menghapus, mengubah maupun menambah kategori.

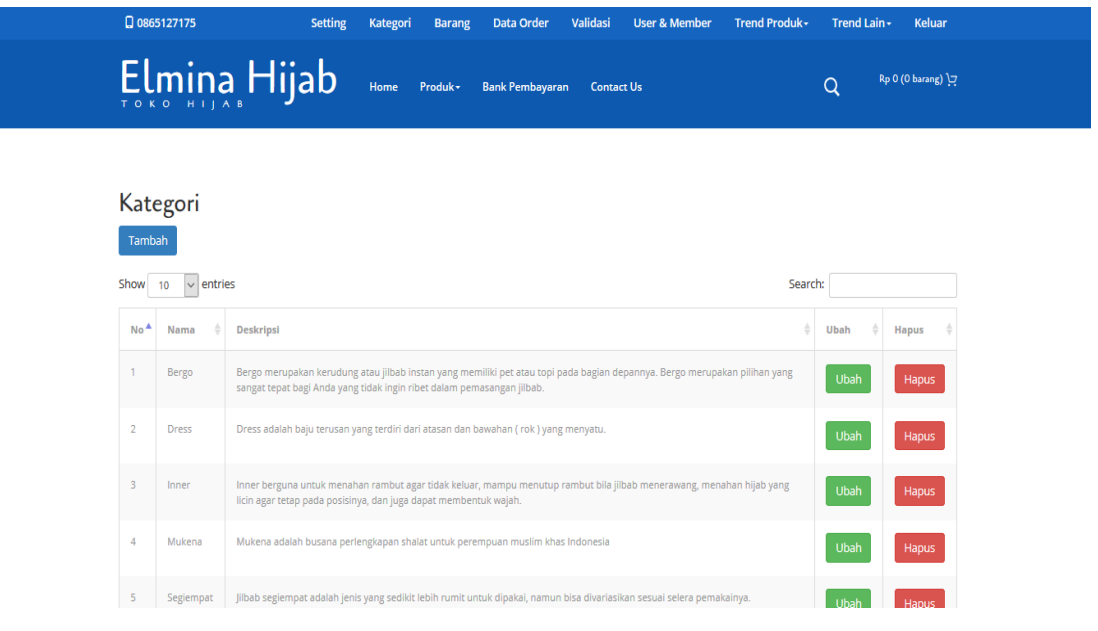

Gambar 4.7 Halaman Manajemen Kategori

6. Halaman Tren Pembeli Aktif

Halaman tren pembeli aktif dapat ditunjukkan dengan Gambar 4.8. Halaman ini digunakan oleh admin untuk melihat pelanggan yang aktif. Pelanggan aktif dilihat dari jumlah pembelian terbanyak.

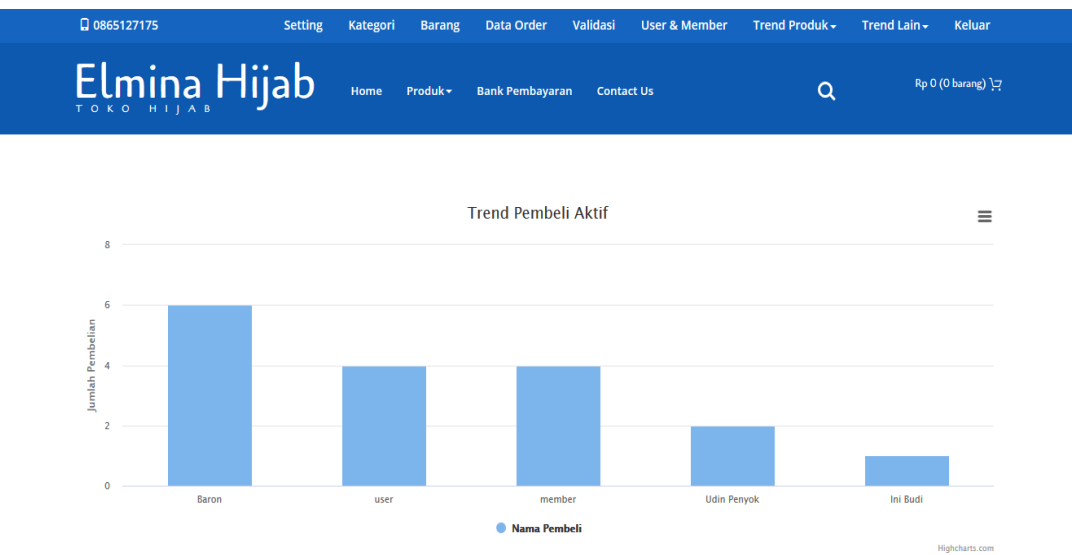

Gambar 4.8 Halaman Tren Pembeli Aktif

## 7. Halaman Tren Penjualan

Halaman tren penjualan dapat ditunjukkan dengan Gambar 4.9. Halaman ini digunakan oleh admin untuk melihat tren penjualan. Tren penjualan dilihat dari total penjualan seluruh barang berdasarkan seluruh kategori tersedia.

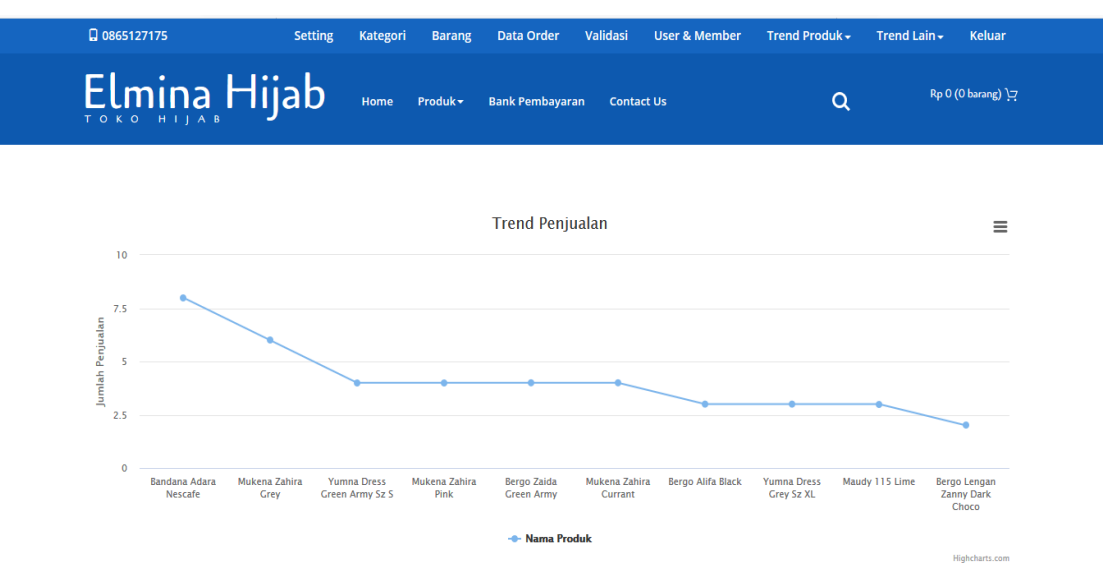

Gambar 4.9 Halaman Tren Penjualan

# 8. Halaman Tren Produk

Halaman tren produk dapat ditunjukkan dengan Gambar 4.10. Halaman ini digunakan oleh admin untuk melihat tren produk. Tren produk dilihat dari total penjualan seluruh barang berdasarkan setiap kategori tersedia.

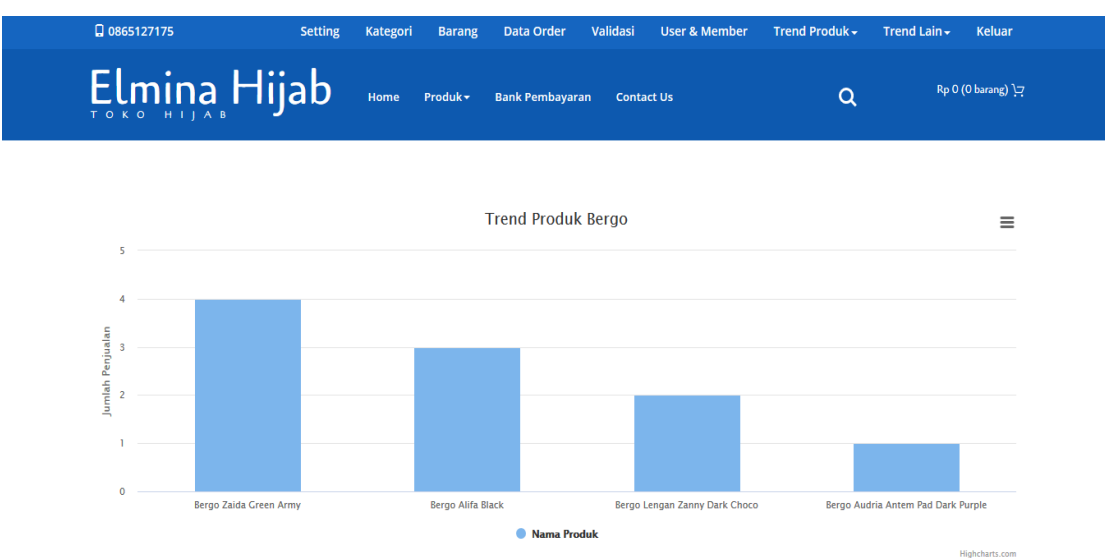

Gambar 4.10 Halaman Tren Produk

# 9. Halaman Tren Wilayah

Halaman tren wilayah dapat ditunjukkan dengan Gambar 4.11. Halaman ini digunakan oleh admin untuk melihat tren wilayah. Wilayah dilihat berdasarkan dari nama kecamatan.

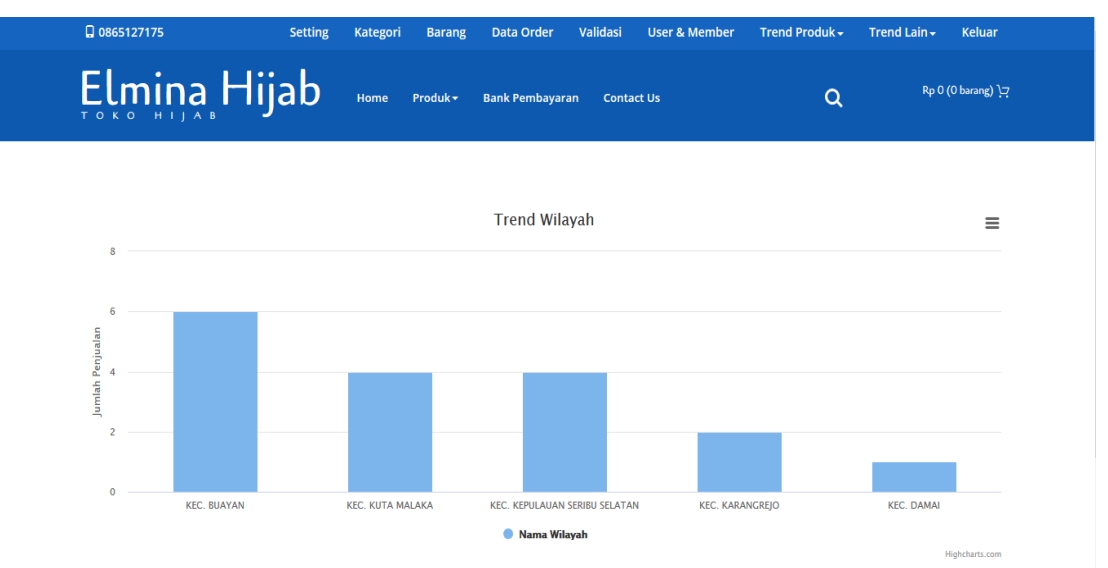

Gambar 4.11 Halaman Tren Wilayah

# 10. Halaman Validasi

Halaman validasi dapat ditunjukkan oleh Gambar 4.12. Halaman ini digunakan oleh admin untuk melakukan pengaturan validasi.

|                                                     | □ 0865127175      | <b>Setting</b>     | Kategori           | Validasi<br><b>Data Order</b><br><b>Barang</b> | <b>User &amp; Member</b>     | Trend Produk -             | Trend Lain -              | <b>Keluar</b>      |
|-----------------------------------------------------|-------------------|--------------------|--------------------|------------------------------------------------|------------------------------|----------------------------|---------------------------|--------------------|
|                                                     | $E$ Imina Hijab   |                    | Home               | <b>Bank Pembayaran</b><br>Produk -             | <b>Contact Us</b>            |                            | Q                         | Rp 0 (0 barang) 17 |
| Validasi<br>Show<br>$\vee$ entries<br>Search:<br>10 |                   |                    |                    |                                                |                              |                            |                           |                    |
| A<br>No                                             | <b>Kode Order</b> | Nama<br>Pembeli    | Nama<br>Penerima   | <b>Alamat Penerima</b>                         | <b>Total</b><br><b>Biaya</b> | <b>Model</b><br>Pembayaran | <b>Status</b><br>Validasi | Validasi           |
| 1                                                   | TU20718bcpds      | Baron              | Baron              | Desa Wonodadi                                  | 340000                       | <b>BCA</b>                 | tidak                     | Validasi           |
| $\overline{2}$                                      | TH91568sepnb      | Baron              | Sumi               | Desa Durian                                    | 1072000                      | <b>MANDIRI</b>             | ya                        |                    |
| 3                                                   | TH13467gbeca      | <b>Udin Penyok</b> | <b>Udin Penyok</b> | Dusun Somplak                                  | 40000                        | <b>BCA</b>                 | ya                        |                    |
| $\overline{4}$                                      | SA90643hrces      | user               | user               | indonesia                                      | 535000                       | <b>BCA</b>                 | ya                        |                    |
| 5                                                   | TH59781dfsvt      | member             | member             | indonesia                                      | 320000                       | <b>BCA</b>                 | ya                        |                    |

Gambar 4.12 Halaman Validasi

## **4.1.2 Aktor** *Member*

Aktor *member* memiliki sebuah akun yang sebelumnya telah mendapat persetujuan dari admin untuk di *upgrade* menjadi akun member. Akun *member* memiliki hak untuk manajemen profil, melihat data pembelian, melihat informasi poin, melihat informasi promosi serta melakukan pembelian barang.

1. Halaman Informasi Poin

Halaman Informasi Poin dapat ditunjukkan dengan Gambar 4.13. Halaman ini digunakan oleh *member* untuk mengecek poin mereka.

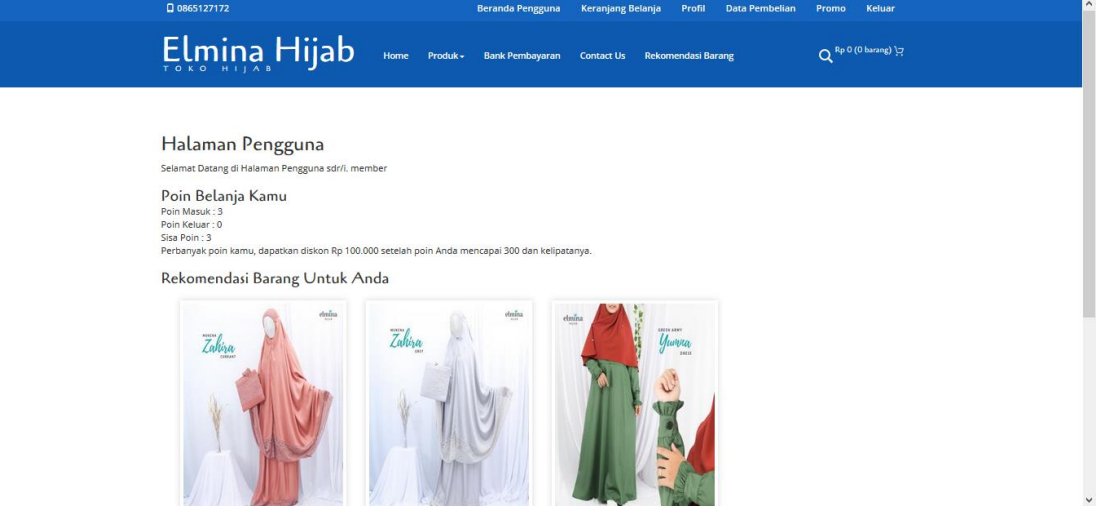

Gambar 4.13 Halaman Informasi Poin

2. Halaman Manajemen Profil

Halaman manajemen profil dapat ditunjukkan dengan Gambar 4.14. Halaman ini digunakan oleh *member* untuk mengubah informasi mengenai mereka.

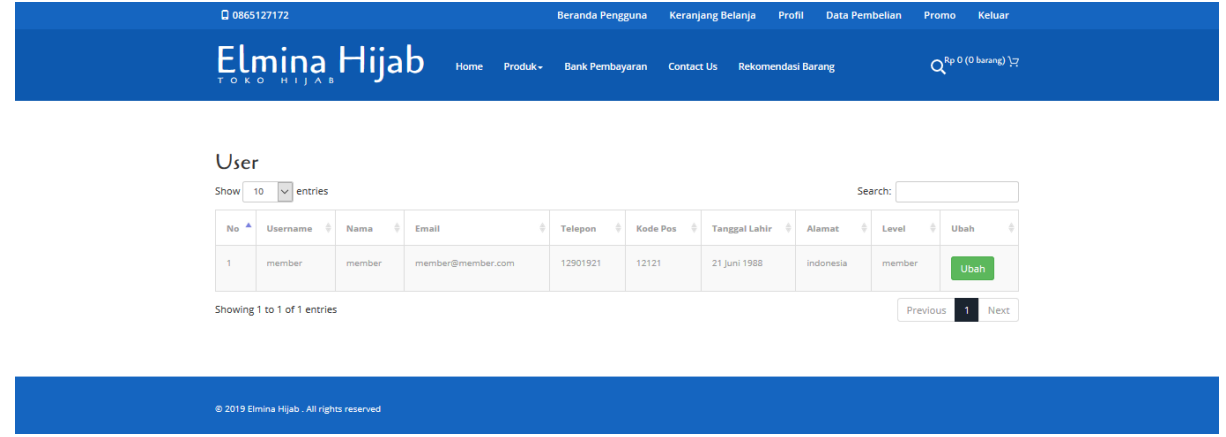

Gambar 4.14 Halaman Manajemen Profil

## 3. Halaman Data Pembelian

Halaman data pembelian dapat ditunjukkan dengan Gambar 4.15. Halaman ini digunakan oleh *member* untuk melihat transaksi pembelian yang telah mereka lakukan. *Member* juga dapat melihat informasi yang lebih detail terkait dengan pembelian mereka.

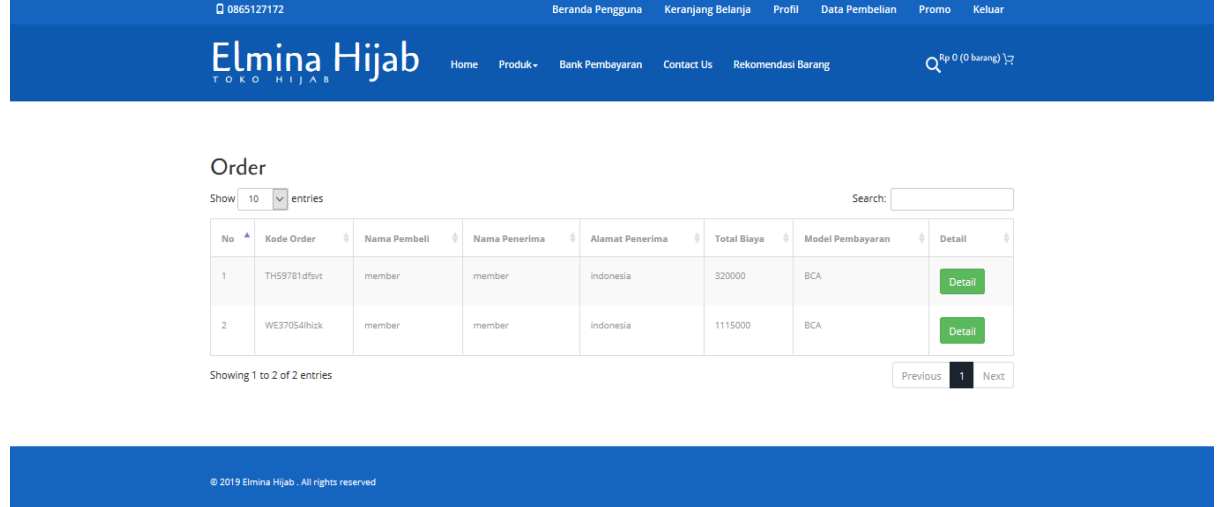

Gambar 4.15 Halaman Data Pembelian

4. Halaman Informasi Promosi

Halaman informasi promosi dapat ditunjukkan dengan Gambar 4.16. Halaman ini digunakan oleh *member* untuk melihat barang-barang yang sedang dikenakan harga promosi.

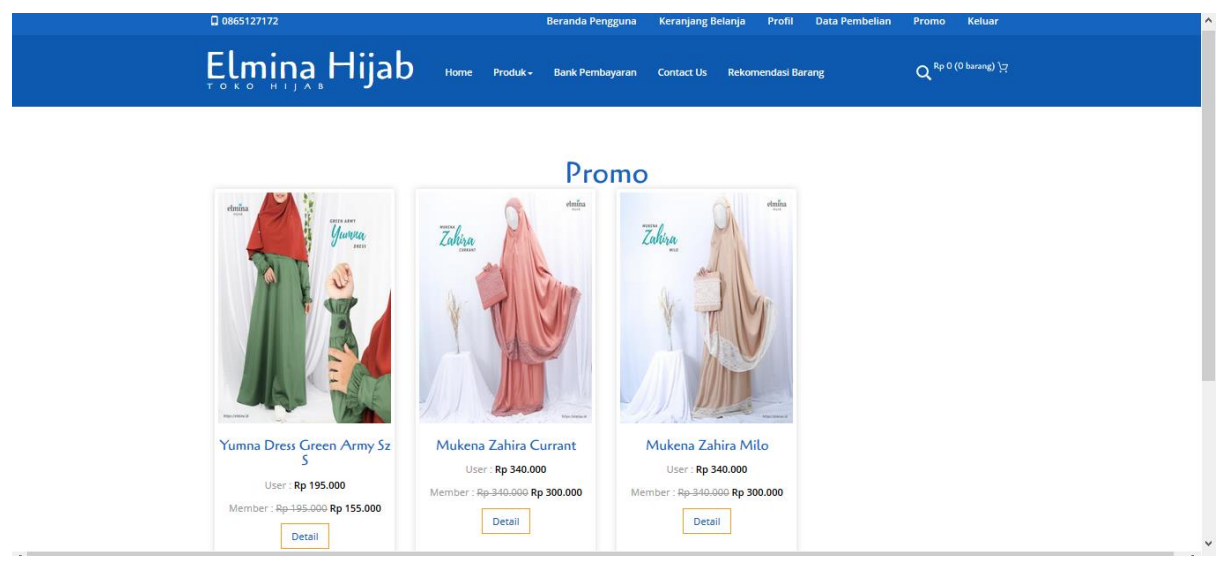

Gambar 4.16 Halaman Informasi Promosi

### 5. Halaman Pembelian Barang

Halaman pembelian barang dapat ditunjukkan dengan Gambar 4.17. Halaman ini digunakan oleh *member* untuk melakukan pembelian barang di dalam sistem.

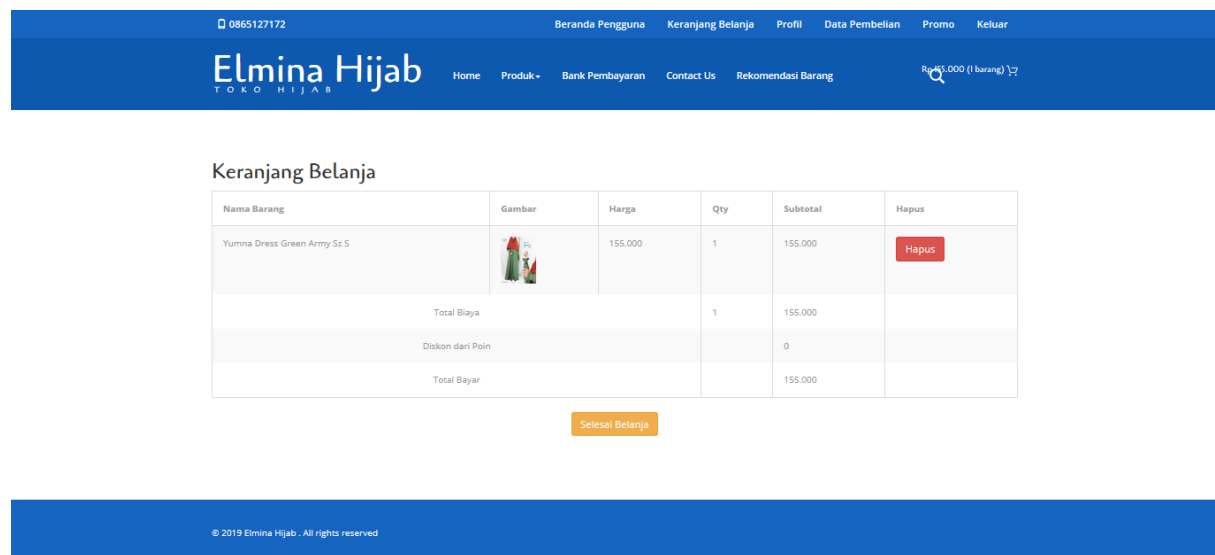

Gambar 4.17 Halaman Pembelian Barang

# **4.1.3 Aktor** *User*

Aktor *user* memiliki sebuah akun yang harus didaftarkan dulu melalui sistem. Akun *user*  memiliki hak untuk manajemen profil, melihat data pembelian, melihat informasi poin serta melakukan pembelian barang.

1. Halaman Informasi Poin

Halaman informasi poin dapat ditunjukkan dengan Gambar 4.18. Halaman ini digunakan oleh *user* untuk mengecek poin mereka.

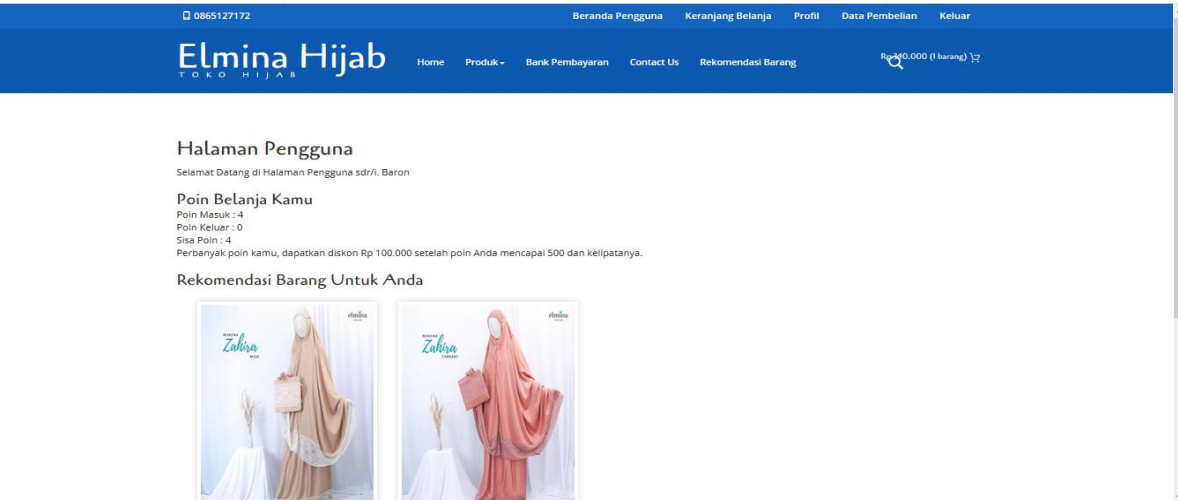

Gambar 4.18 Halaman Informasi Poin

### 2. Halaman Manajemen Profil

Halaman manajemen profil dapat ditunjukkan dengan Gambar 4.19. Halaman ini digunakan oleh *user* untuk mengubah informasi mengenai mereka.

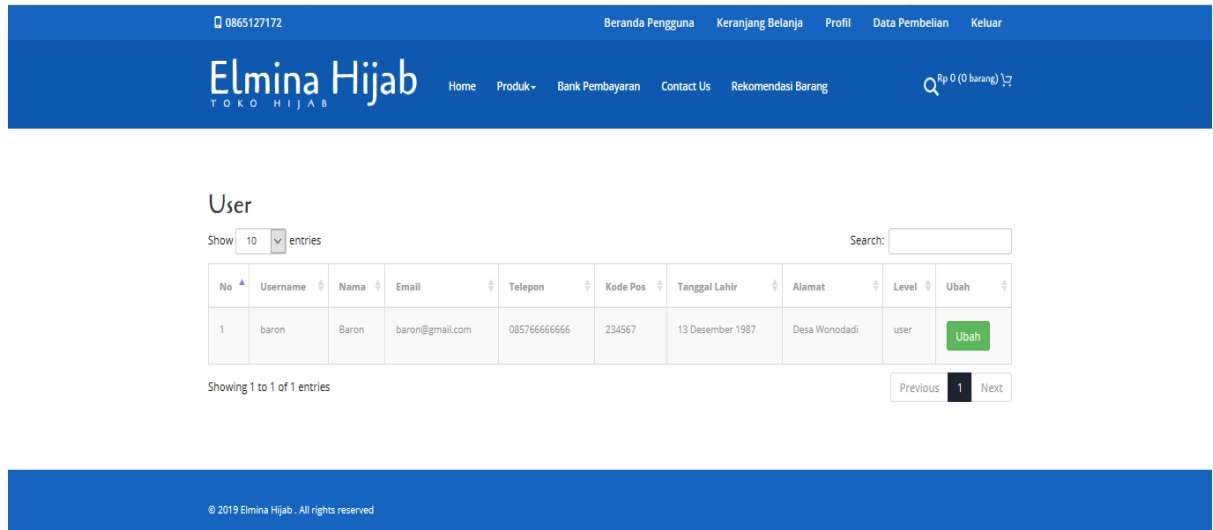

Gambar 4.19 Halaman Manajemen Profil

3. Halaman Data Pembelian

Halaman data pembelian dapat ditunjukkan dengan Gambar 4.20. Halaman ini digunakan oleh *user* untuk melihat transaksi pembelian yang telah mereka lakukan. *User* juga dapat melihat informasi yang lebih detail terkait dengan pembelian mereka.

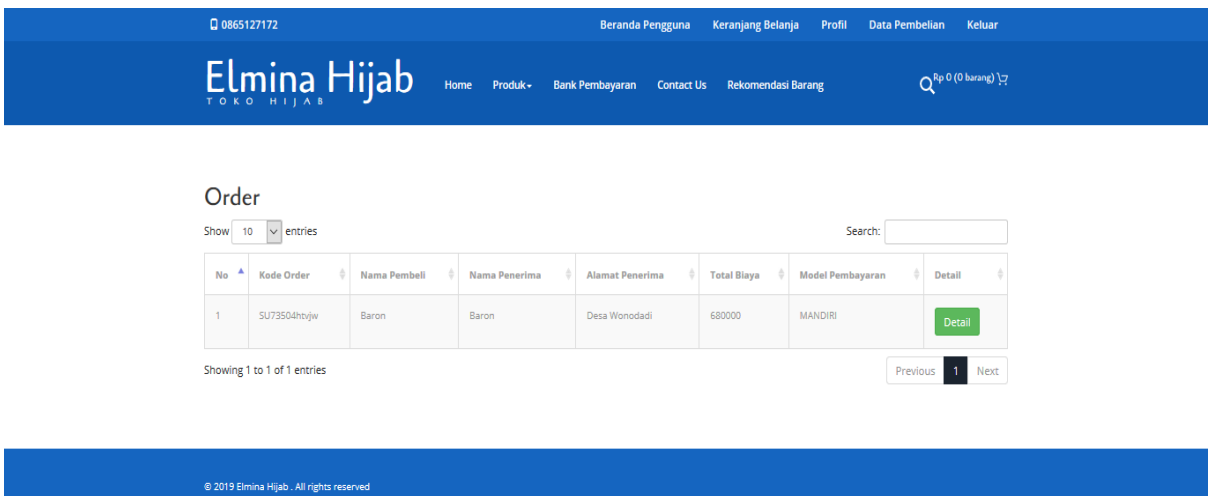

Gambar 4.20 Halaman Data Pembelian

#### 4. Halaman Pembelian Barang

Halaman pembelian barang dapat ditunjukkan dengan Gambar 4.21. Halaman ini digunakan oleh *user* untuk melakukan pembelian barang di dalam sistem.

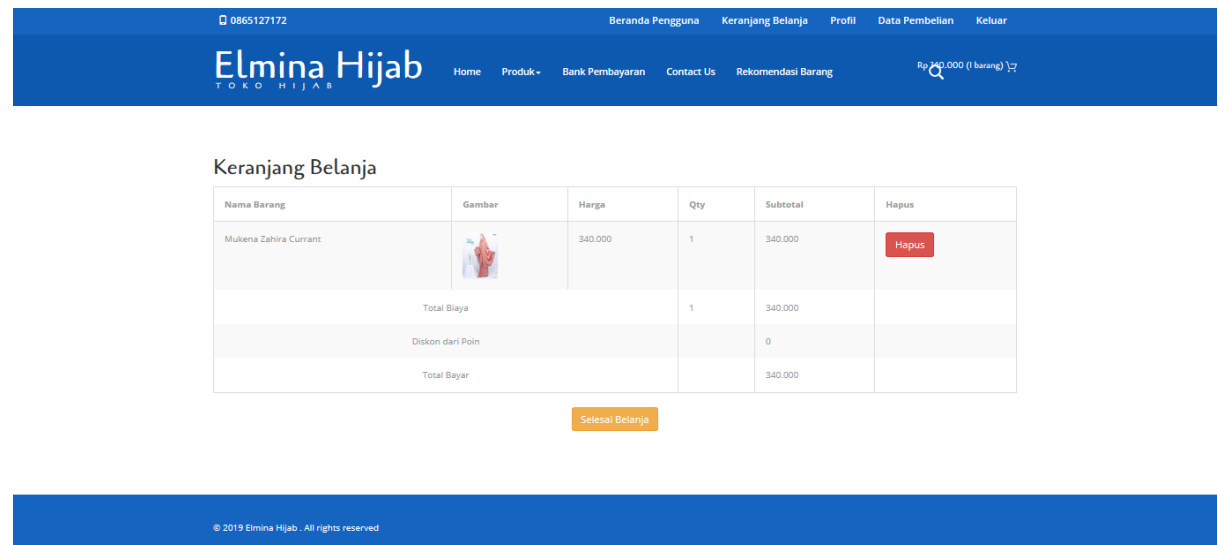

Gambar 4.21 Halaman Pembelian Barang

# **4.2 Pengujian Sistem**

Pengujian dilakukan dengan menggunakan pengujian *blackbox*, pengujian berdasarkan hasil dari wawancara pihak *stakeholder*, dan pengujian menggunakan skala *likert*.

# **4.2.1 Pengujian** *Blackbox*

Pengujian ini dilakukan untuk menguji sistem sesuai dengan prosesnya masing-masing. Hasil pengujian dapat dilihat pada Tabel 4.1.

| No. | Uji           | <b>Masukkan</b>      | Hasil yang diharapkan                   | Hasil Uji     |  |  |  |
|-----|---------------|----------------------|-----------------------------------------|---------------|--|--|--|
|     |               |                      | Ketika admin memasukkan                 |               |  |  |  |
|     |               | $Use name = admin$   | data username dan                       |               |  |  |  |
|     |               | $Password = admin$   | password maka akan                      | <b>Sukses</b> |  |  |  |
|     |               |                      | berhasil masuk ke dalam                 |               |  |  |  |
|     |               |                      | sistem                                  |               |  |  |  |
|     |               |                      | Ketika member                           |               |  |  |  |
|     | Login (Admin, | $Username = member$  | memasukkan data                         |               |  |  |  |
| 1.  | member dan    | $Password = member$  | username dan password                   | <b>Sukses</b> |  |  |  |
|     | user)         |                      | maka akan berhasil masuk                |               |  |  |  |
|     |               |                      | ke dalam sistem                         |               |  |  |  |
|     |               |                      | Ketika user memasukkan                  |               |  |  |  |
|     |               |                      | data <i>username</i> dan                |               |  |  |  |
|     |               |                      | $Username = user$<br>password maka akan |               |  |  |  |
|     |               | $Password = user$    | berhasil masuk ke dalam                 |               |  |  |  |
|     |               |                      | sistem                                  |               |  |  |  |
|     |               |                      | Ketika admin mengubah                   |               |  |  |  |
|     |               | Menu Setting (Edit   | pengaturan sistem maka                  | <b>Sukses</b> |  |  |  |
|     |               | Setting)             | database sesuai dengan                  |               |  |  |  |
|     |               |                      | yang diubah                             |               |  |  |  |
|     |               |                      | Ketika admin                            |               |  |  |  |
| 2.  | Menu Admin    |                      | menambahkan kategori                    |               |  |  |  |
|     |               |                      | maka database bertambah                 | <b>Sukses</b> |  |  |  |
|     |               | Menu Kategori (Edit, | sesuai dengan yang                      |               |  |  |  |
|     |               | Tambah dan Hapus)    | ditambahkan                             |               |  |  |  |
|     |               |                      | Ketika admin mengubah                   |               |  |  |  |
|     |               |                      | kategori maka database                  | <b>Sukses</b> |  |  |  |
|     |               |                      | sesuai dengan yang diubah               |               |  |  |  |

Tabel 4.1 Tabel Pengujian *Blackbox*

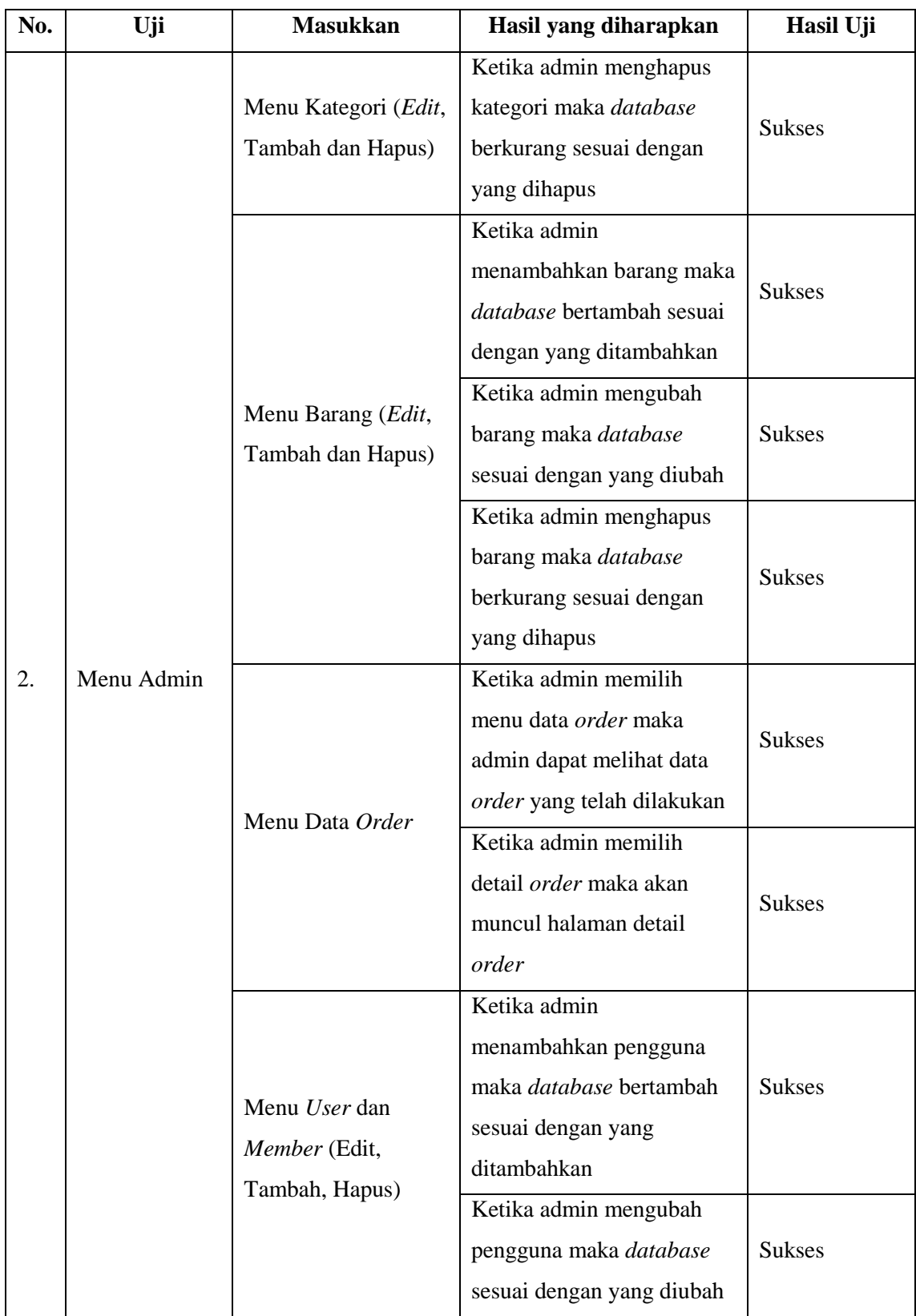

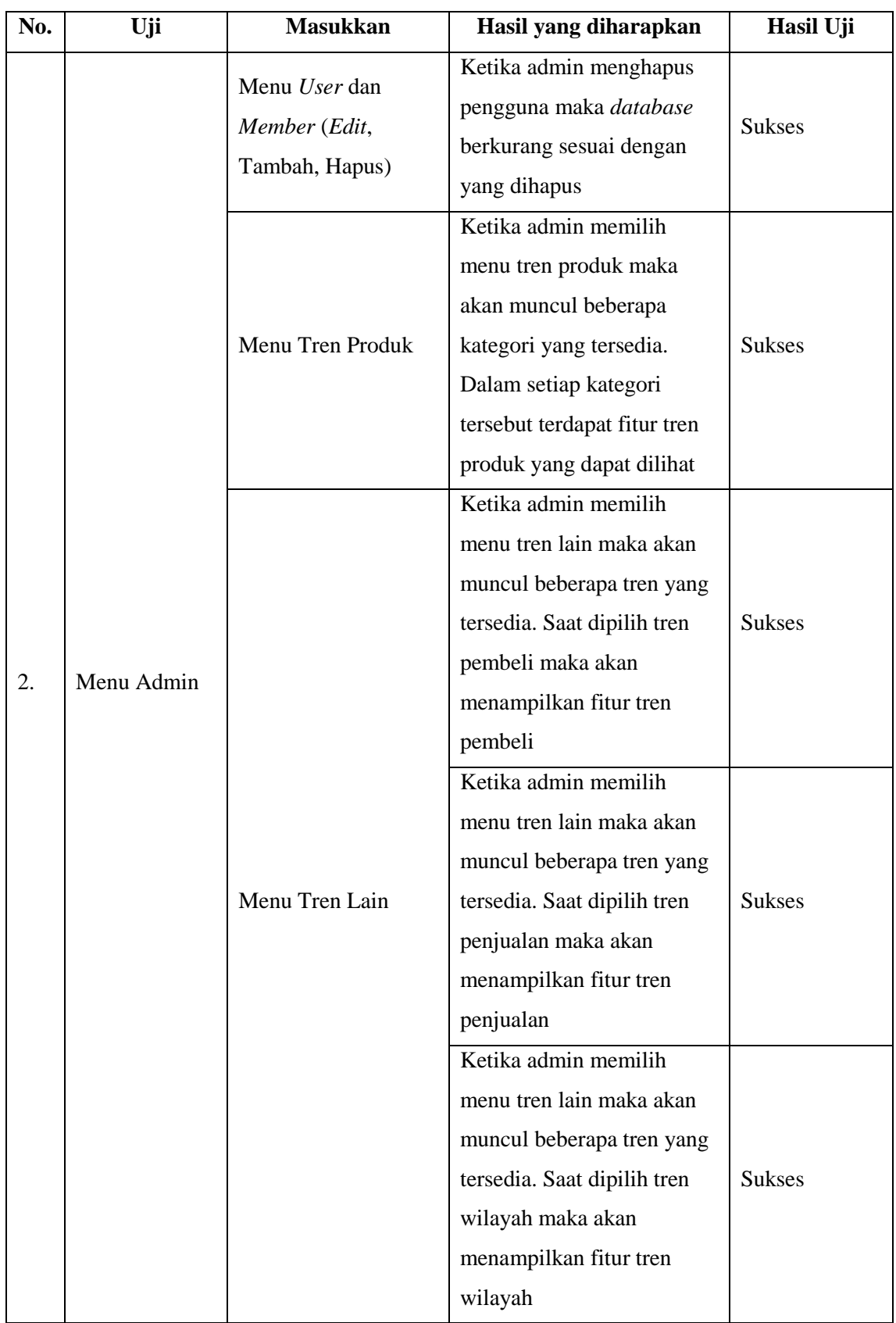

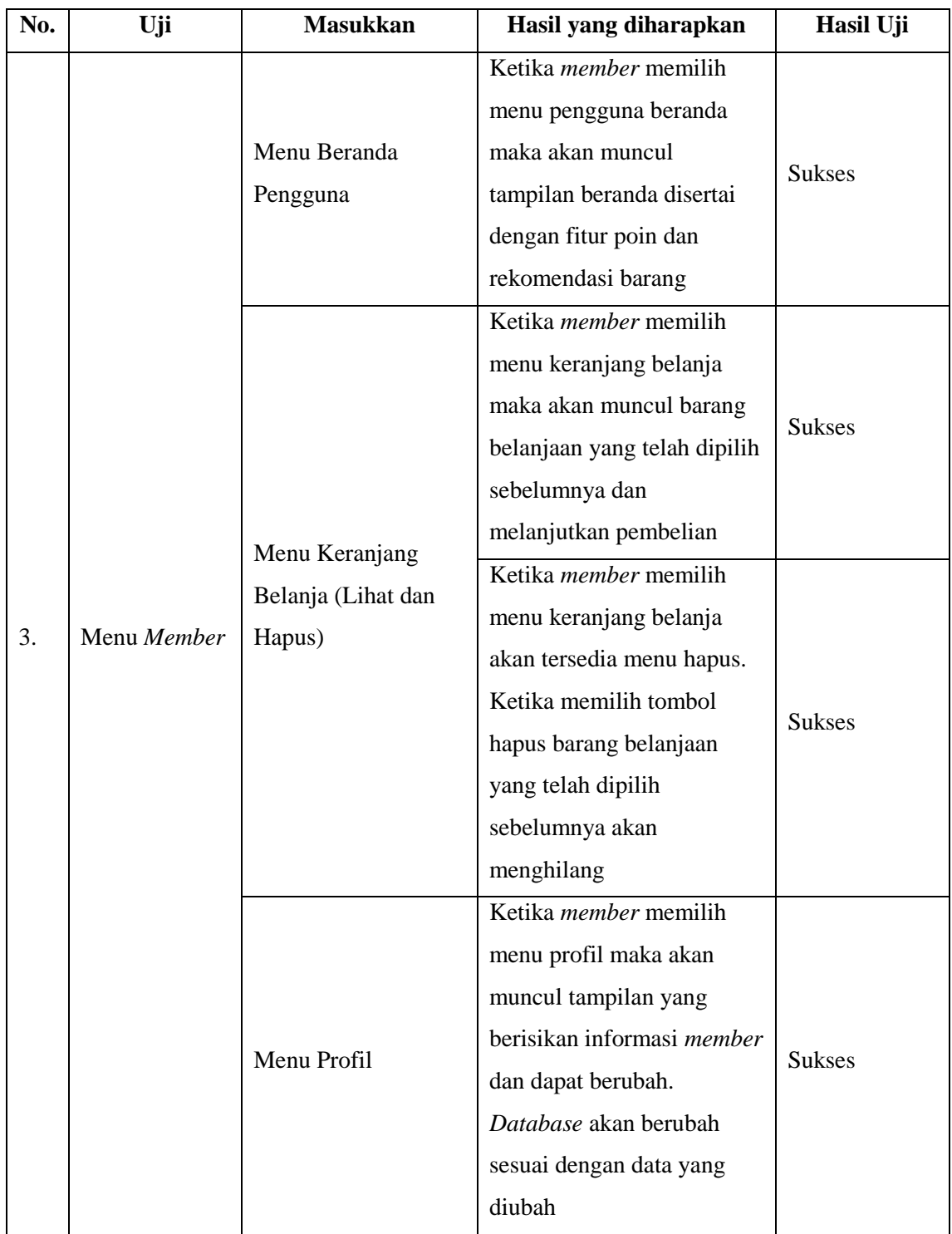

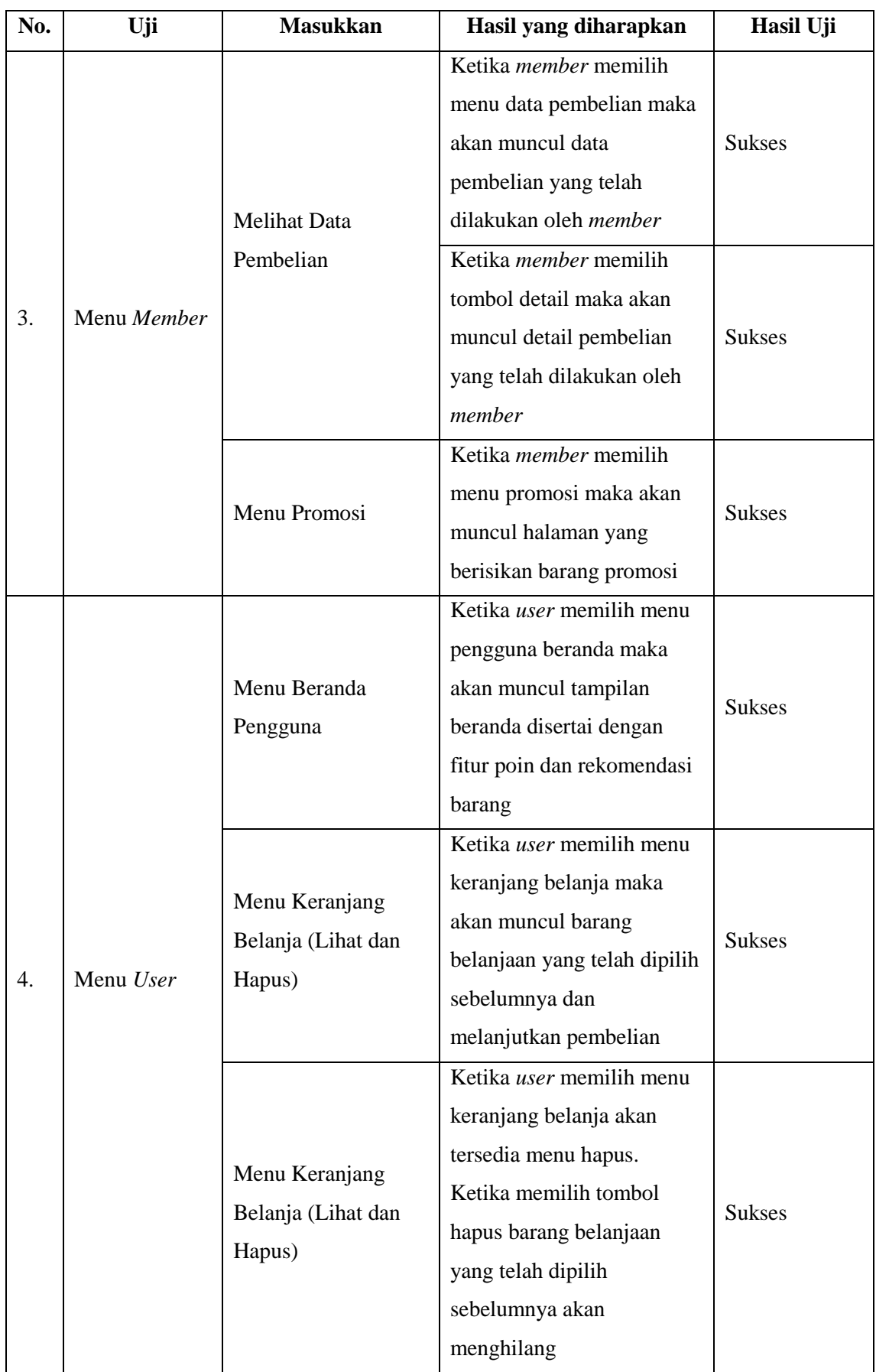

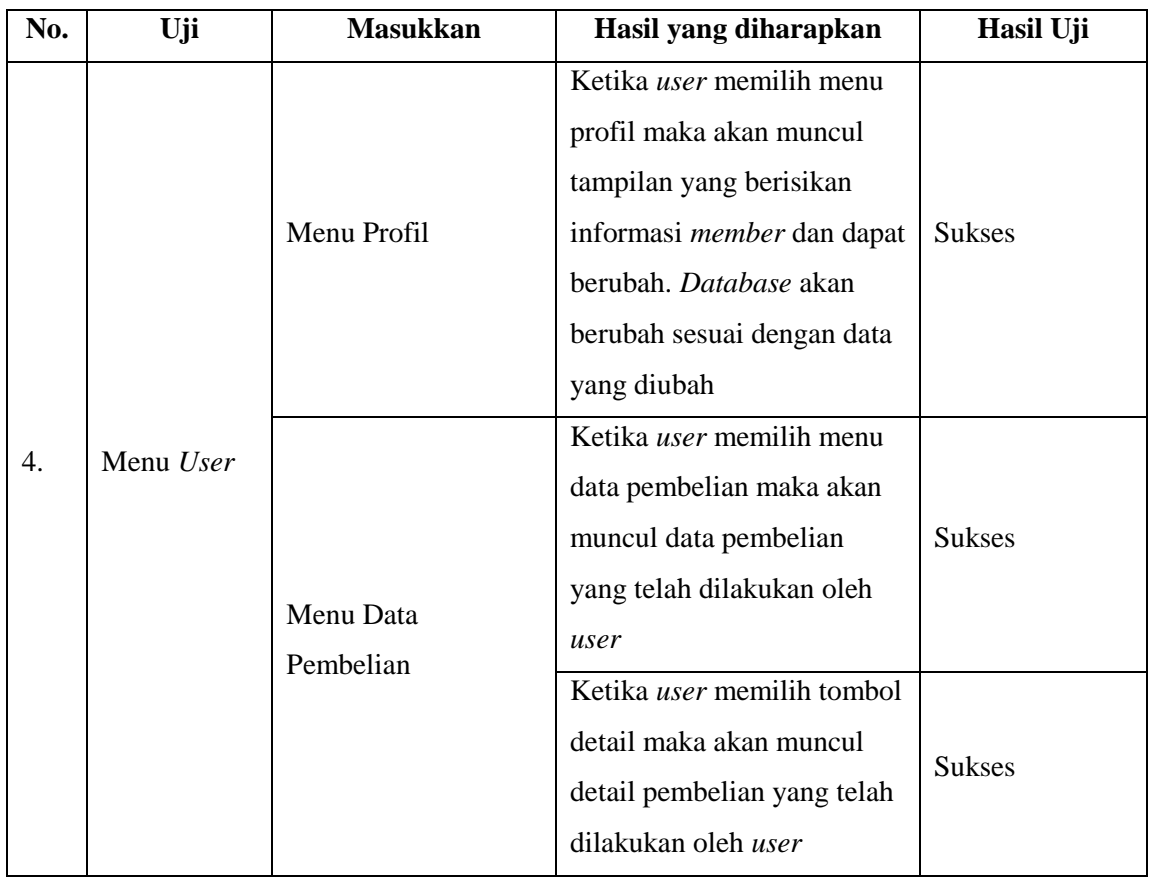

# **4.2.2 Pengujian berdasarkan hasil wawancara pihak** *stakeholder*

Wawancara dilakukan antara peneliti dengan *stakeholder*. Hasil yang dapat diambil berdasarkan hasil wawancara dengan *stakeholder* adalah:

| No. | Pertanyaan                      | Jawaban dan Masukan                           |
|-----|---------------------------------|-----------------------------------------------|
| 1.  | Apakah tampilan sistem Elmina   | Sudah cukup menarik dan user friendly         |
|     | Hijab ini menarik?              |                                               |
| 2.  | Apakah tampilan menu setting    | Menu setting sudah cukup baik, masukan:       |
|     | dalam sistem Elmina Hijab ini   | disederhanakan inputan untuk rekening         |
|     | sesuai dengan yang diharapkan?  | bank Supaya pemilih bisa <i>input</i> variasi |
|     |                                 | bank, dan ditambahkan akun sosial media       |
|     |                                 | karena basis sistem online shop.              |
| 3.  | Apakah tampilan menu kategori   | Sudah sesuai                                  |
|     | dalam sistem Elmina Hijab ini   |                                               |
|     | sesuai dengan yang diharapkan?  |                                               |
| 4.  | Apakah tampilan menu barang     | Menu sudah cukup baik. Masukan: bisa          |
|     | dalam sistem Elmina Hijab ini   | ditambahkan filter untuk untuk sorting        |
|     | sesuai dengan yang diharapkan?  | berdasarkan kategori misalnya, atau di sort   |
|     |                                 | berdasarkan stok yang sudah habis.            |
| 5.  | Apakah tampilan menu data order | Menu sudah cukup baik dan user friendly,      |
|     | dalam sistem Elmina Hijab ini   | masukan: Karena Studi kasus online shop       |
|     | sesuai dengan yang diharapkan?  | ditambahkan<br>pengiriman,<br>input<br>jasa   |
|     |                                 | ongkos kirim, discount/potongan khusus        |
|     |                                 | Sehingga total yang ditampilkan sudah         |
|     |                                 | mencakup rekap pesanan keseluruhan.           |

Tabel 4.2 Tabel Hasil Wawancara dengan *stakeholder* Elmina Hijab

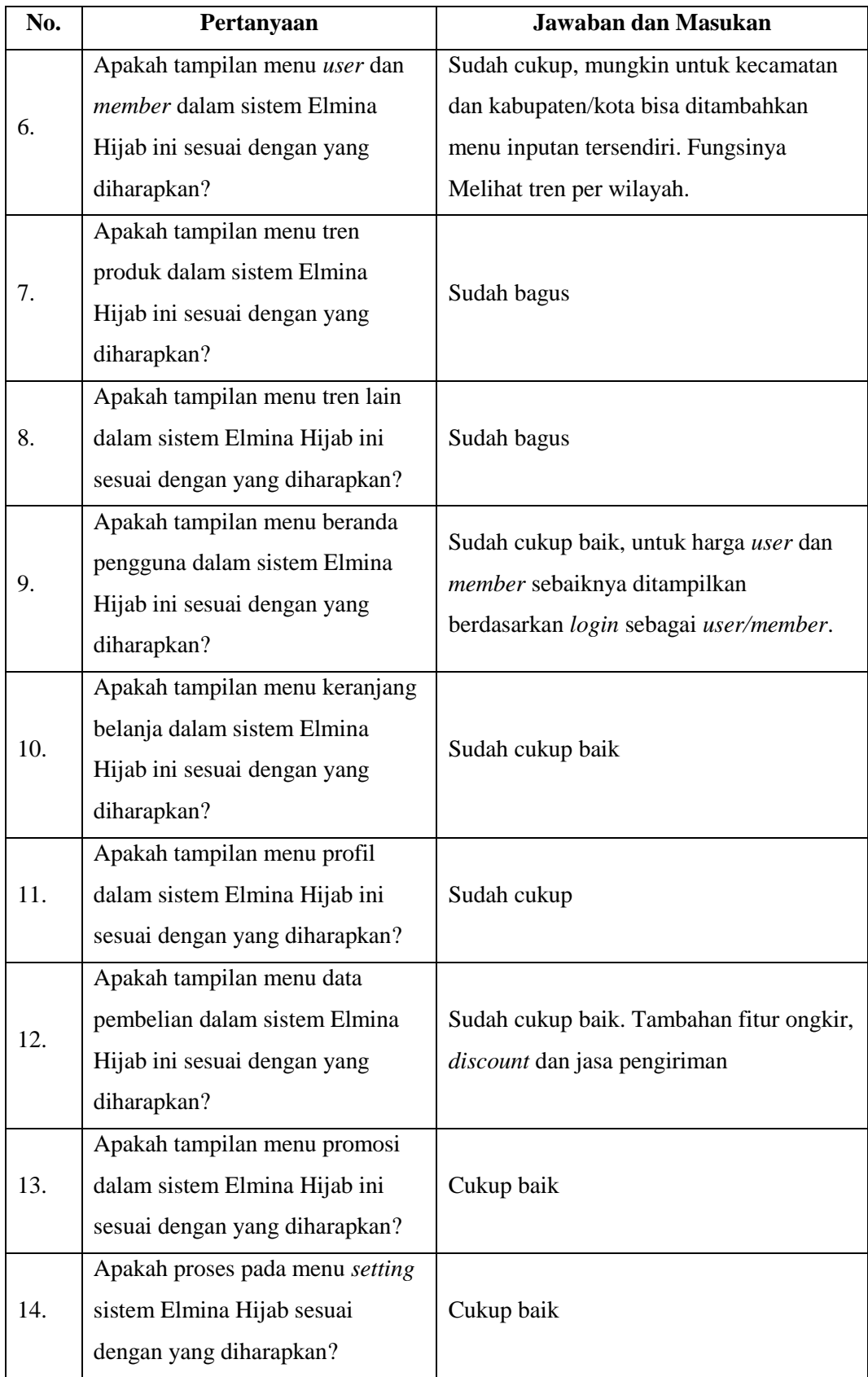

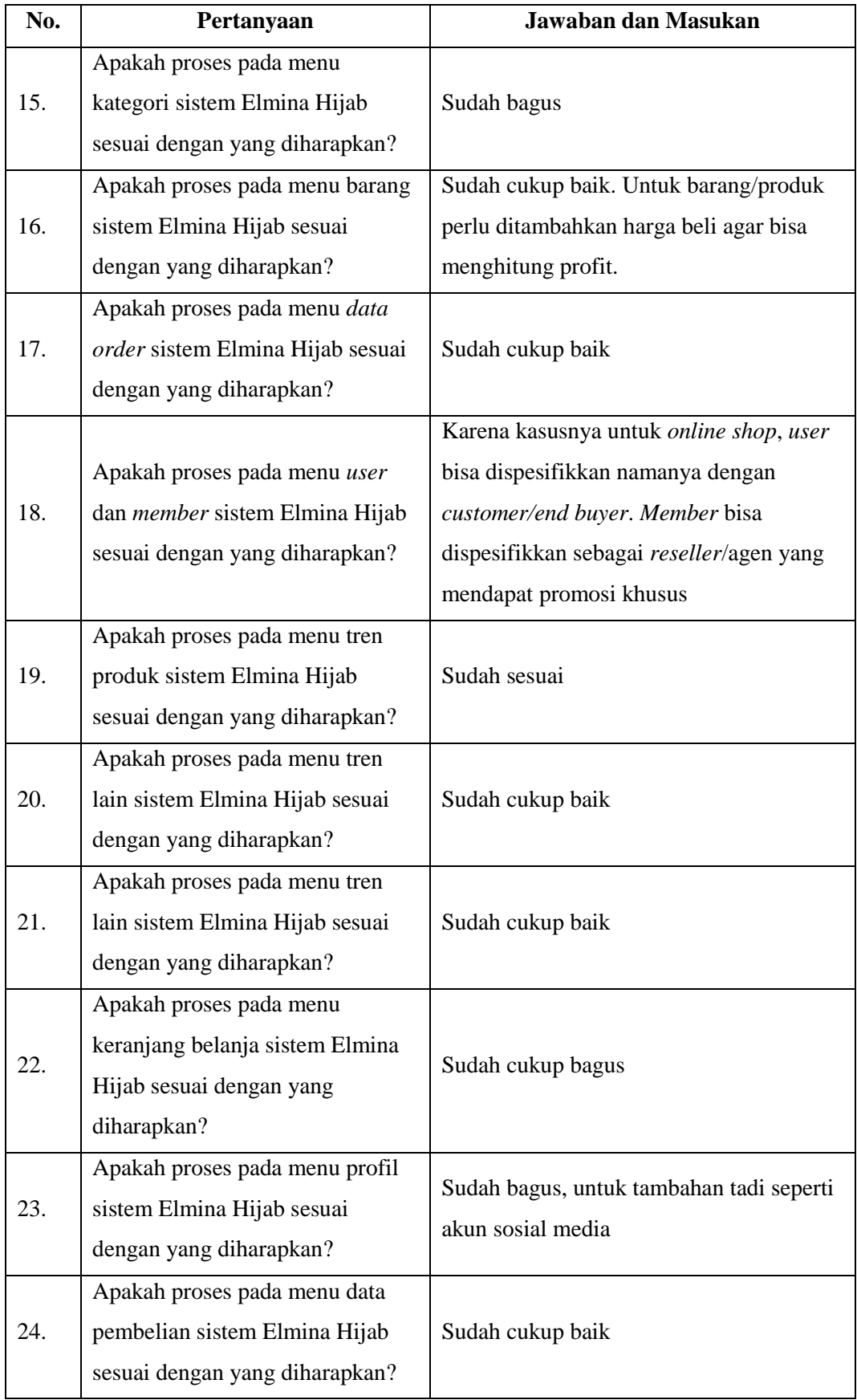

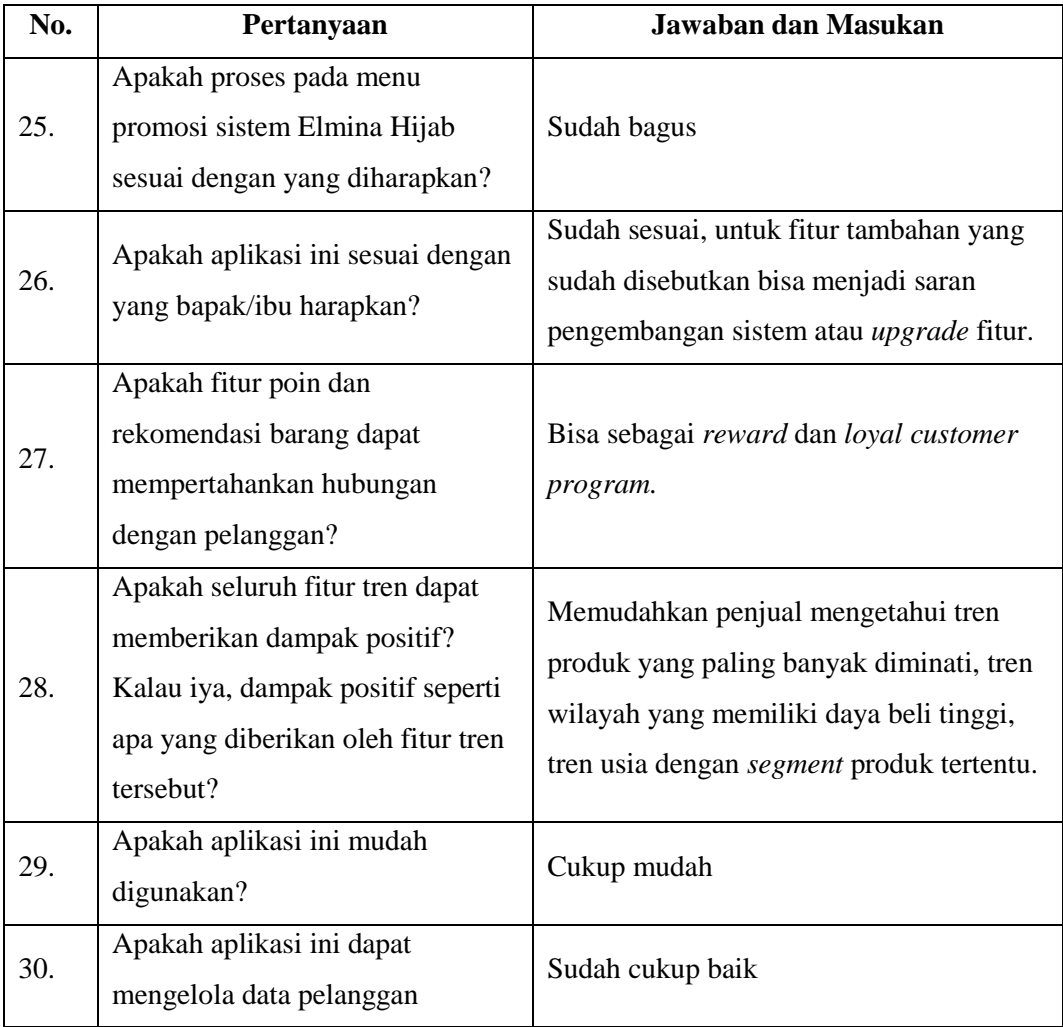

# **4.2.3 Pengujian Skala** *Likert*

Pengujian skala *likert* dilakukan dengan pelanggan perempuan yang sering berbelanja secara online. Hasil dari pengujian tersebut adalah:

| No.              | Pertanyaan                  |            |           | <b>Jawaban</b> | <b>Presentase Skor</b> |                |      |  |
|------------------|-----------------------------|------------|-----------|----------------|------------------------|----------------|------|--|
|                  |                             | <b>STS</b> | <b>TS</b> | $\mathbf R$    | S                      | <b>SS</b>      |      |  |
| 1.               | Aplikasi memiliki tampilan  |            |           |                | $\overline{2}$         | 8              | 96%  |  |
|                  | yang menarik                |            |           |                |                        |                |      |  |
|                  | Aplikasi memiliki alur dan  |            |           |                |                        |                |      |  |
| 2.               | fungsionalitas yang mudah   |            |           |                | $\overline{4}$<br>6    |                | 92%  |  |
|                  | dipahami                    |            |           |                |                        |                |      |  |
|                  | Secara keseluruhan aplikasi |            |           |                |                        |                |      |  |
| 3.               | berjalan dengan baik tanpa  |            |           |                |                        | 10             | 100% |  |
|                  | adanya error                |            |           |                |                        |                |      |  |
|                  | Aplikasi mampu melakukan    |            |           |                |                        | 8              |      |  |
| $\overline{4}$ . | pembelian barang dengan     |            |           |                | $\overline{2}$         |                | 96%  |  |
|                  | baik                        |            |           |                |                        |                |      |  |
|                  | Fitur promosi memudahkan    |            |           |                |                        |                |      |  |
|                  | pelanggan untuk             |            |           |                |                        |                |      |  |
| 5.               | mengetahui barang yang      |            |           |                | $\mathbf{1}$           | 9              | 98%  |  |
|                  | sedang mendapatkan          |            |           |                |                        |                |      |  |
|                  | potongan harga              |            |           |                |                        |                |      |  |
|                  | Pelanggan mampu             |            |           |                |                        |                |      |  |
| 6.               | mengubah informasi          |            |           |                | $\overline{3}$         | $\overline{7}$ | 94%  |  |
|                  | pribadi dengan baik         |            |           |                |                        |                |      |  |
|                  | Pelanggan mampu melihat     |            |           |                |                        |                |      |  |
| 7.               | riwayat data pembelian      |            |           |                | $\overline{3}$         | $\overline{7}$ | 94%  |  |
|                  | dengan baik                 |            |           |                |                        |                |      |  |
| 8.               | Pelanggan mampu melihat     |            |           |                | $\overline{4}$         | 6              | 92%  |  |
|                  | informasi poin dengan baik  |            |           |                |                        |                |      |  |

Tabel 4.3 Tabel Pengujian Skala *Likert*

Berdasarkan kuesioner pengujian terhadap pelanggan pada Tabel 4.3 diperoleh skor dengan rata-rata presentase 95,25%. Hasil tersebut menunjukkan bahwa pengujian sistem terhadap pelanggan berada pada interval sangat setuju.